### 2024/07/01 12:42 1/9 XPEnology DS3617xs

# **XPEnology DS3617xs**

Установка XPEnology DSM 6.2 Loader (for DS3617xs) v1.03b на любой ПК. Скачиваем и распаковываем архив

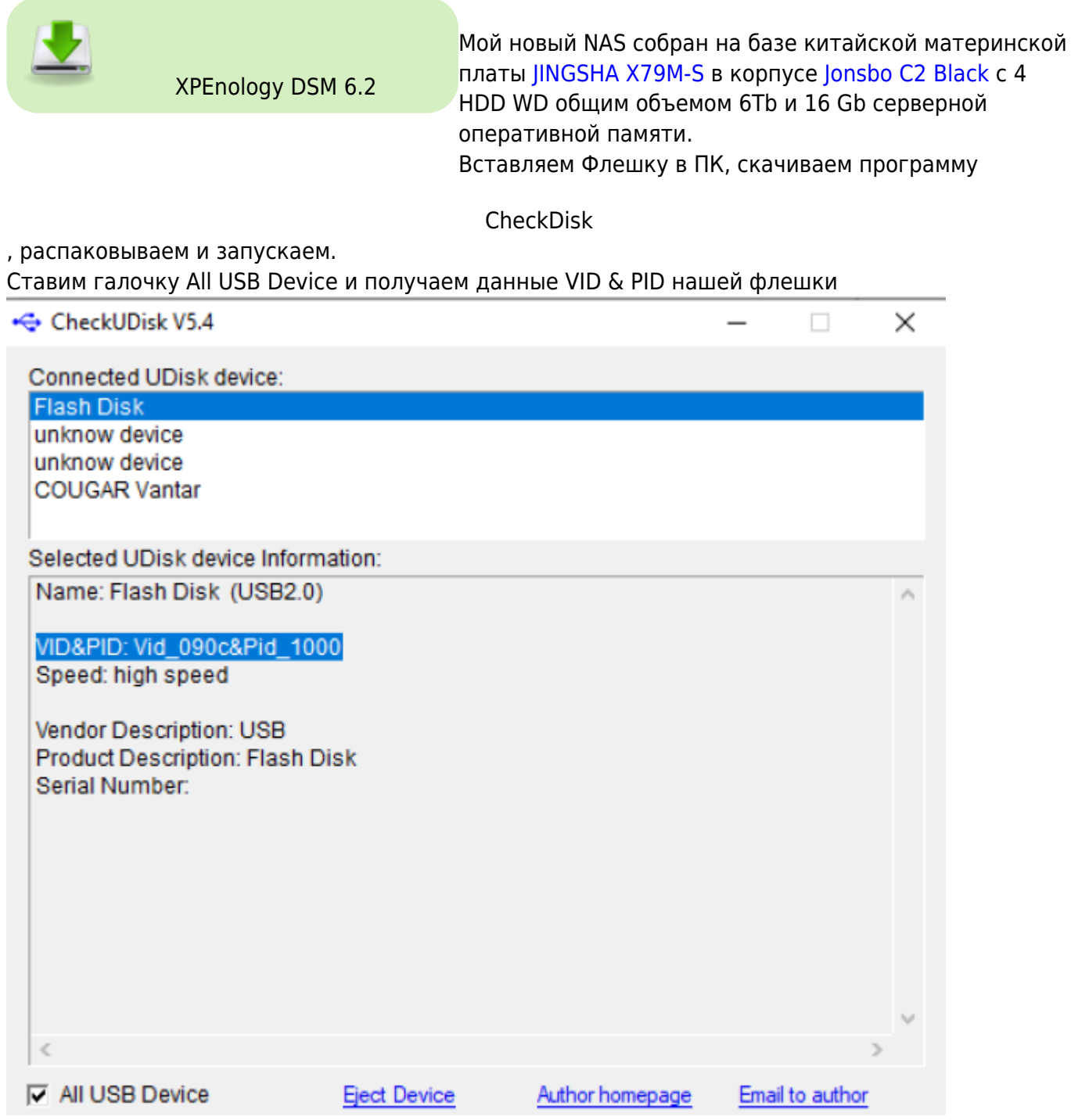

Запускаем приложение osfmount из нашего архива Жмем Mount new.. и выбираем файл образа диска Synoboot. img → Next

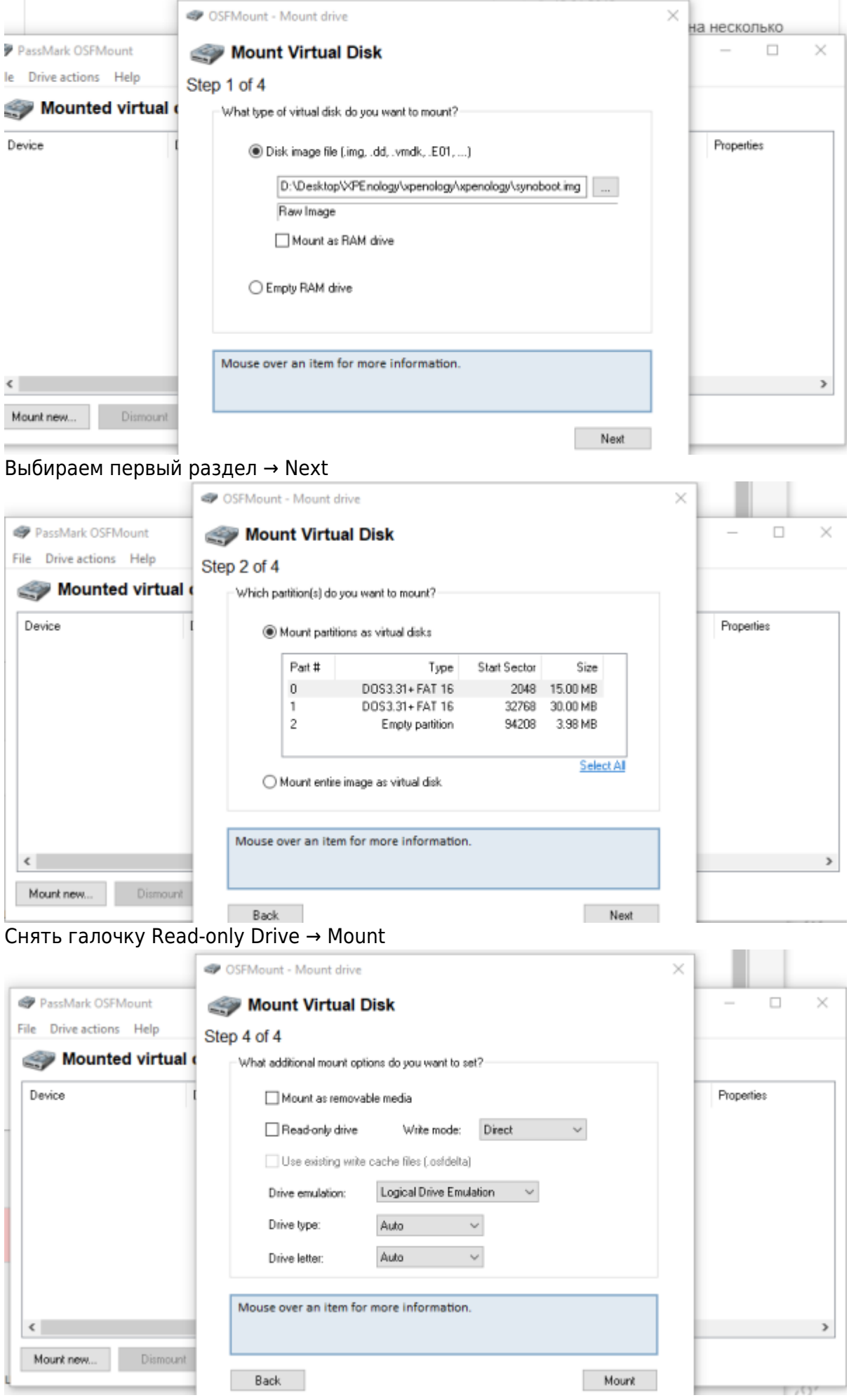

## Выделяем мышкой диск → Open

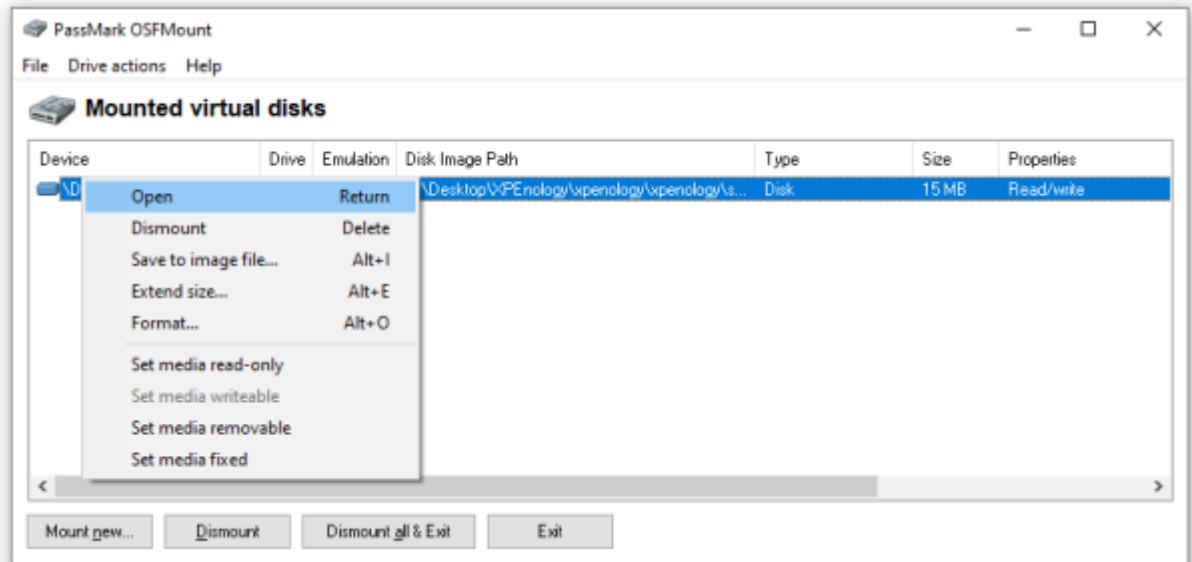

## Открываем корень диска /grub/grub.cfg с помощью Notepad++

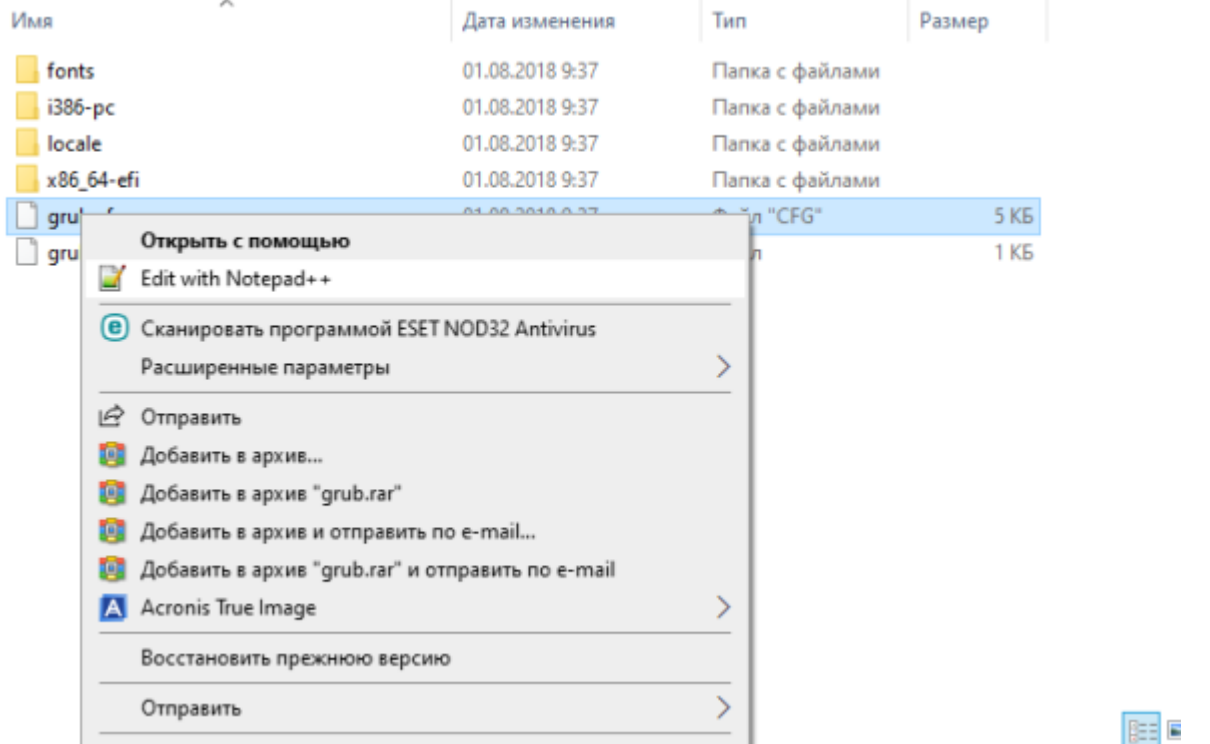

Правим строку VID & PID и сохраняем файл grub.cfg и отмонтируем диск кнопкой Dismount.

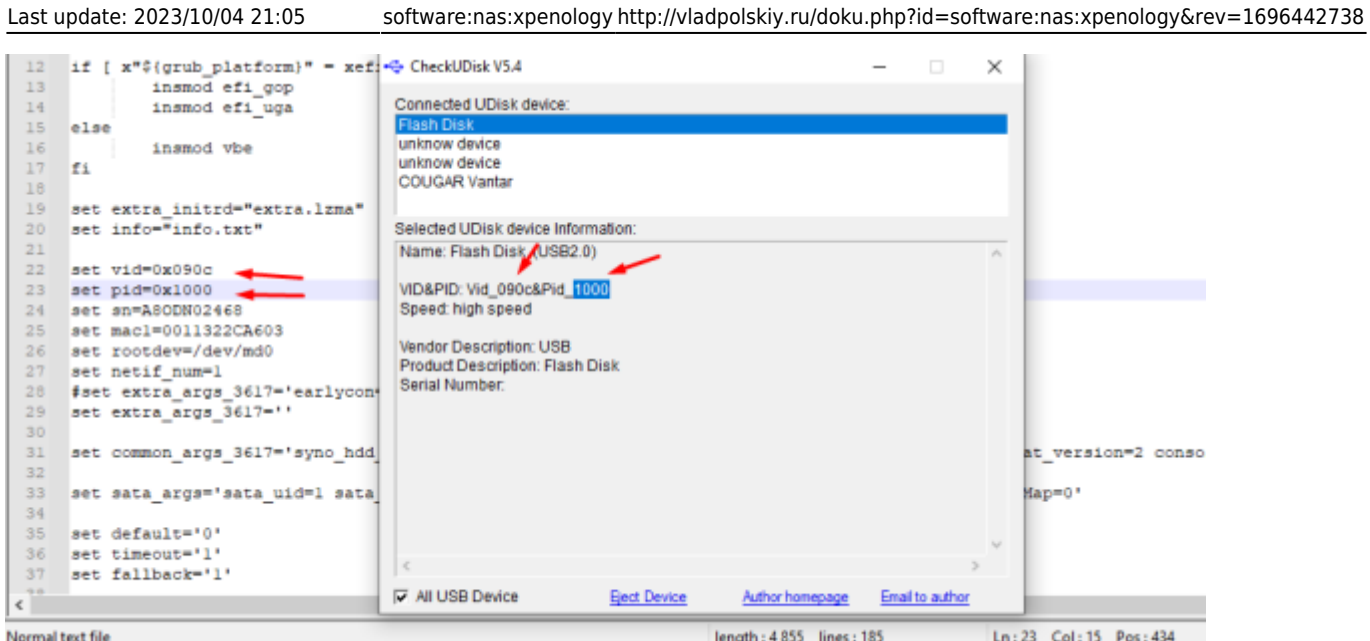

Norma lext me<br>Запускаем Rufus → выбираем флешку → образ → «Старт». После завершения «Закрыть» для выхода. Теперь образ готов к установке.

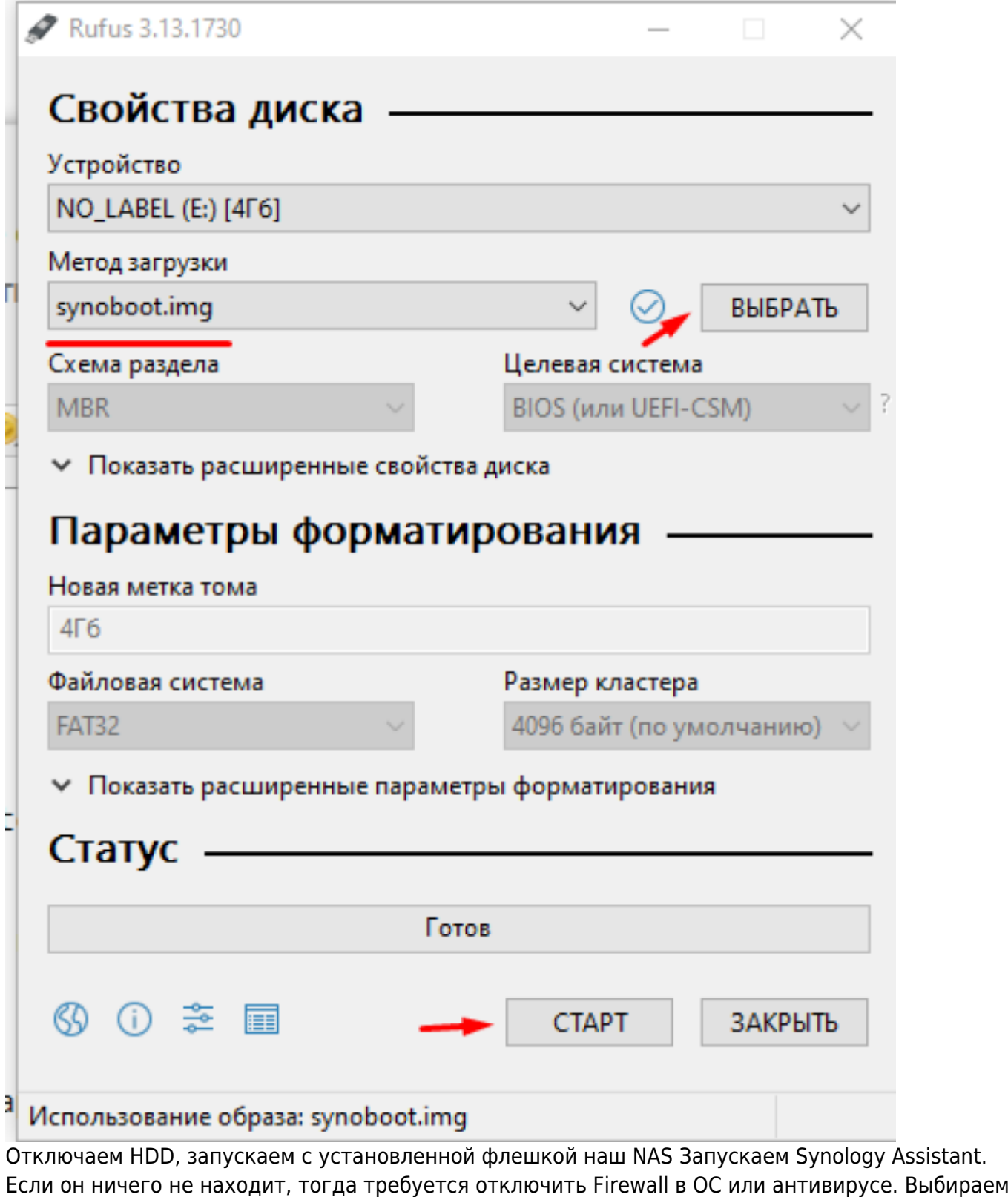

сервер и жмем подключиться.

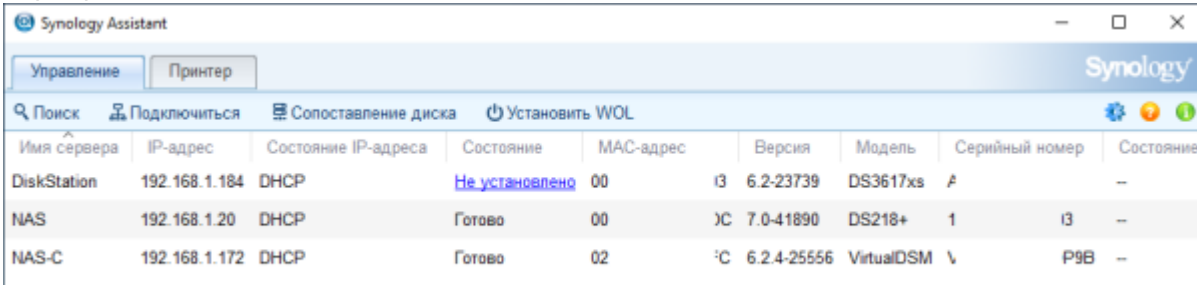

#### жмем переподключить

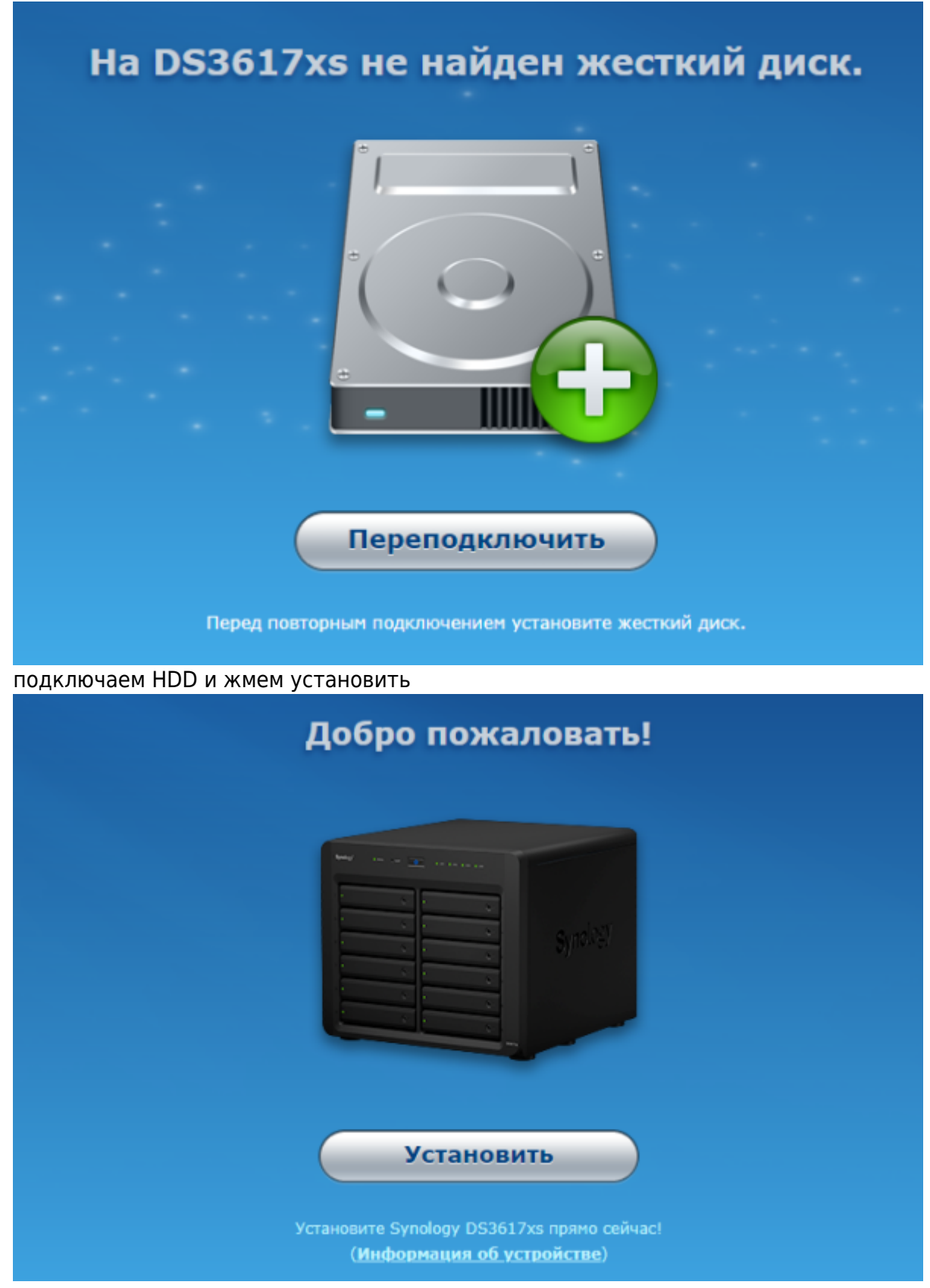

установка вручную

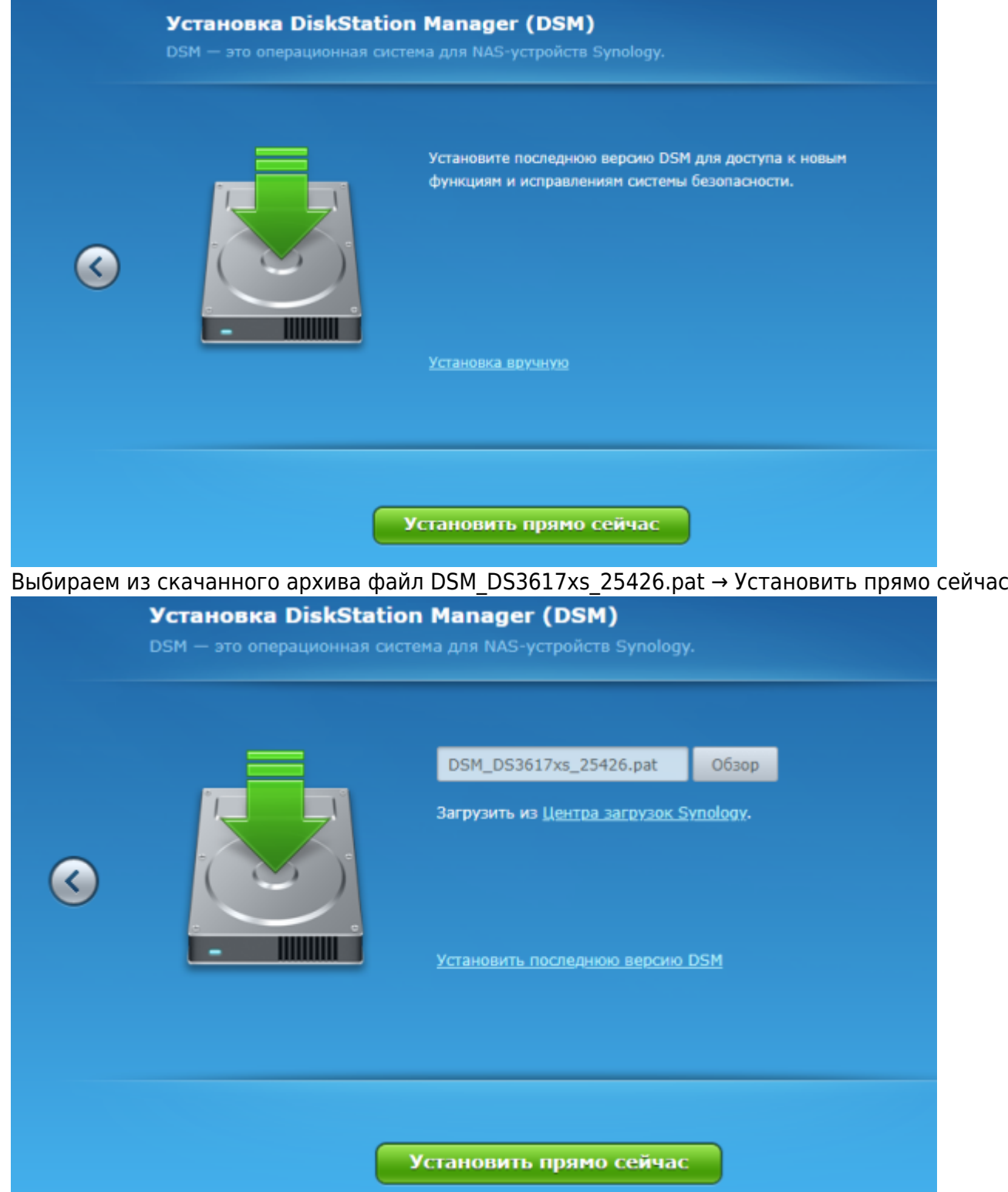

Ждем окончания установки

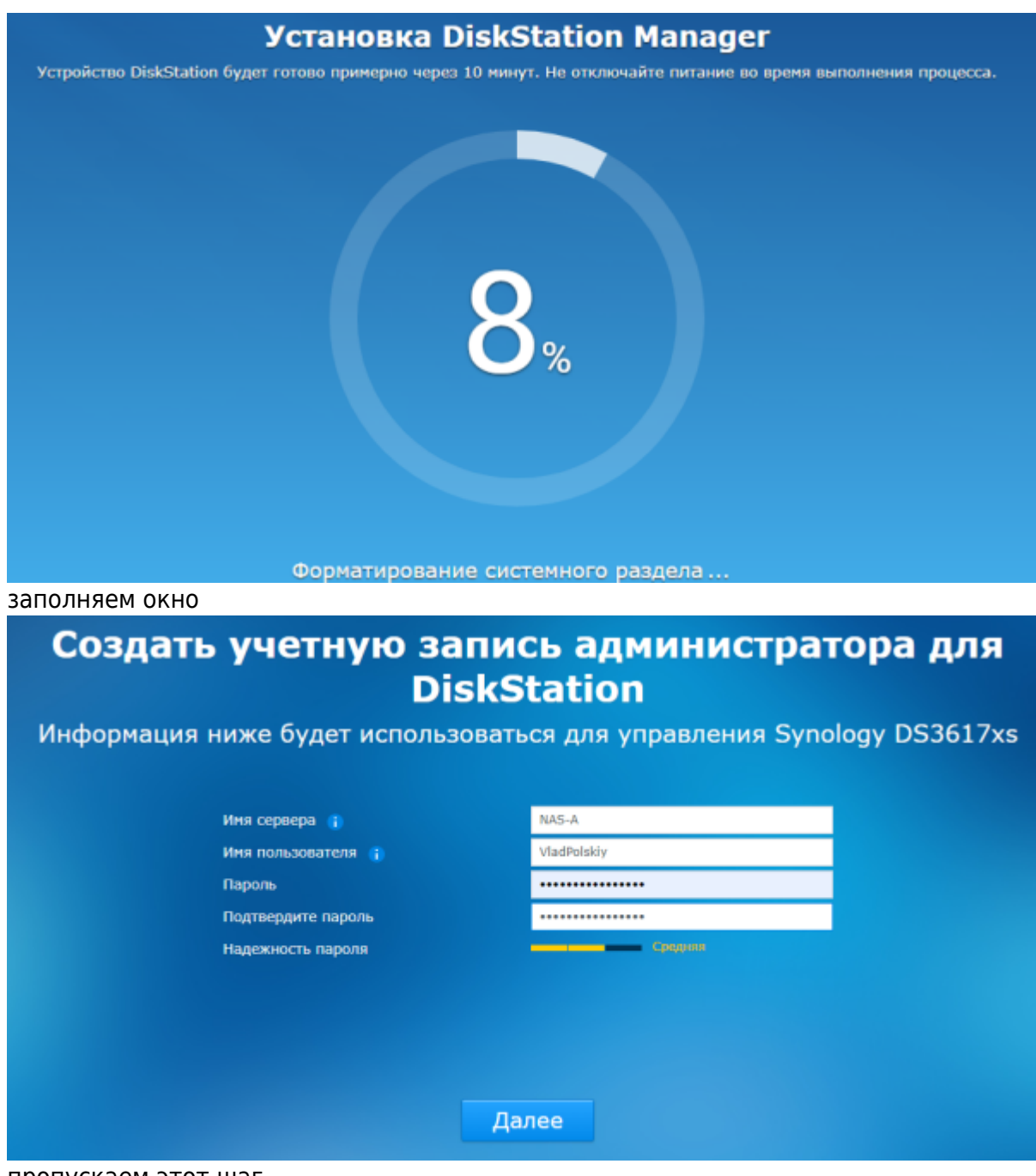

пропускаем этот шаг

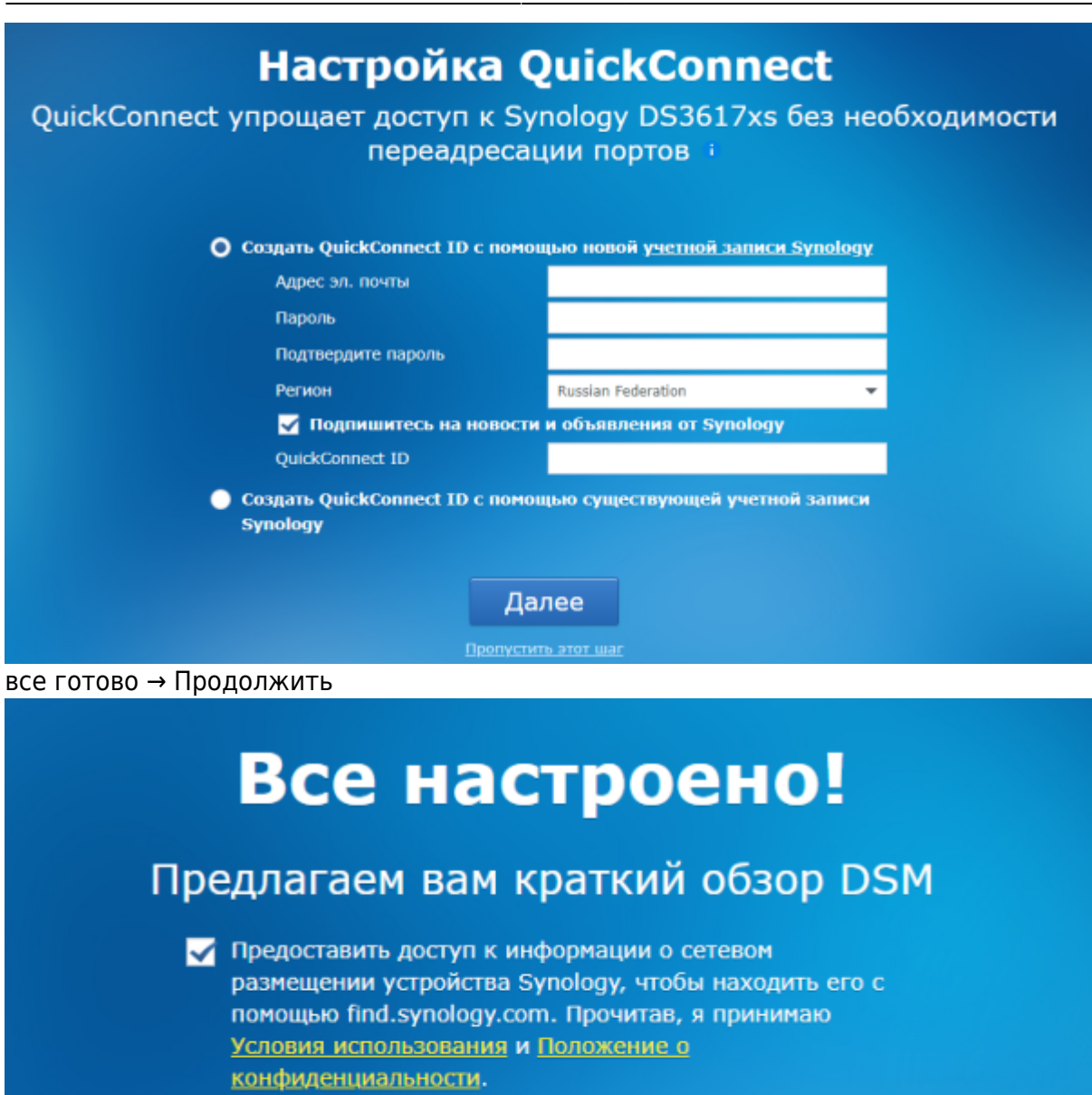

Продолжить

[Меняем наименование процессора](http://vladpolskiy.ru/doku.php?id=software:nas:cpu_change) [Включаем поддержку SHR в DSM 6.2](http://vladpolskiy.ru/doku.php?id=software:nas:shr) [Synology DiskStation Manager \(DSM\)](http://vladpolskiy.ru/doku.php?id=software:nas:diskstation_manager)

From: <http://vladpolskiy.ru/> - **book51.ru**

Permanent link: **<http://vladpolskiy.ru/doku.php?id=software:nas:xpenology&rev=1696442738>**

Last update: **2023/10/04 21:05**

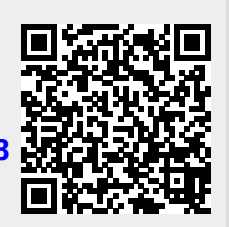